## **Comment réserver un livre sur e-sidoc ?**

**1,Entrer sur e-sidoc** [\(https://college-thomasriboud-bourgenbresse.esidoc.fr/\)](https://college-thomasriboud-bourgenbresse.esidoc.fr/) et se connecter à **«mon compte»** avec les identifiants ENT

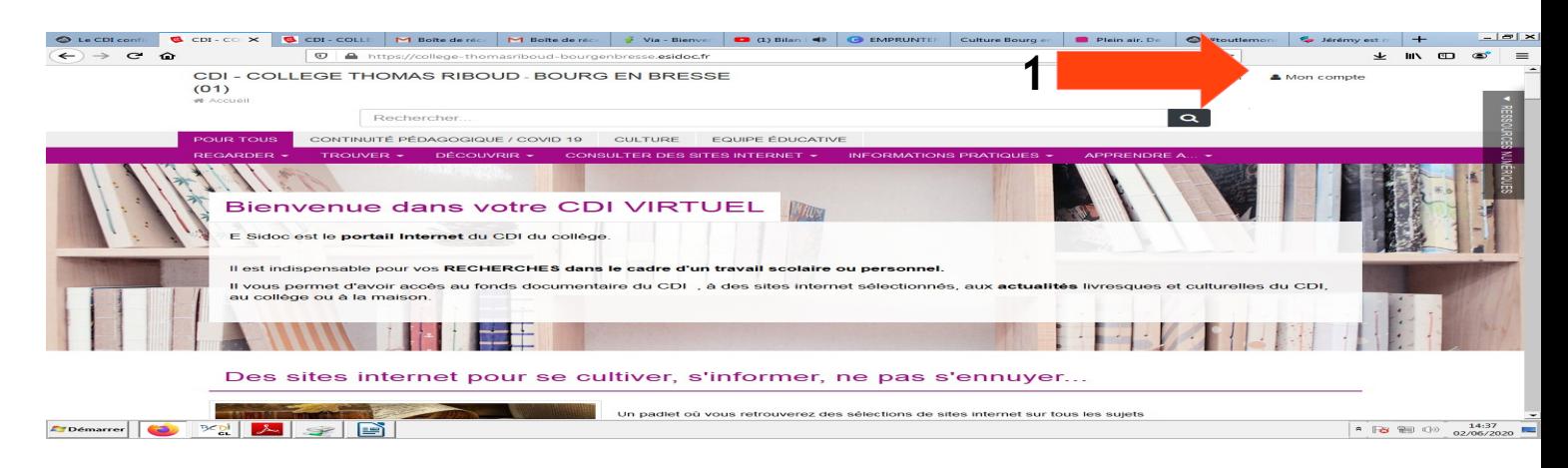

- **2. Rechercher dans le catalogue du CDI (par titre si vous le connaissez, par rubrique (ex : roman, BD)**
- **3. Cliquer sur le TITRE du livre**
- **4. Cliquer sur LOCALISER LE DOCUMENT**
- **5. Cliquer sur RESERVER UN EXEMPLAIRE**

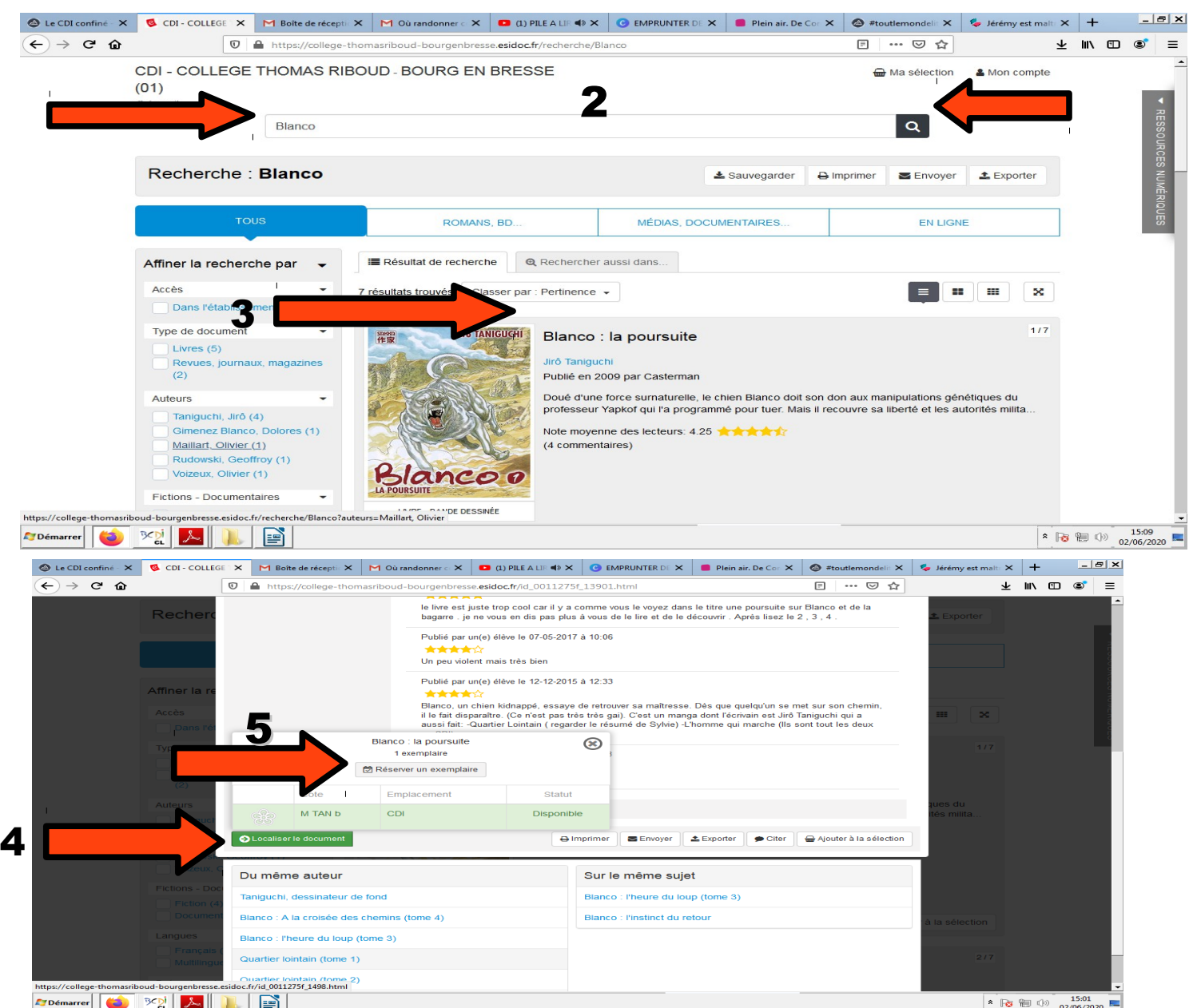